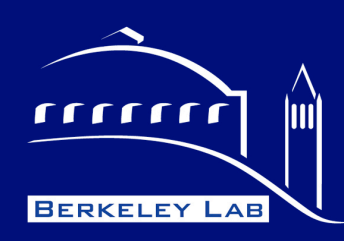

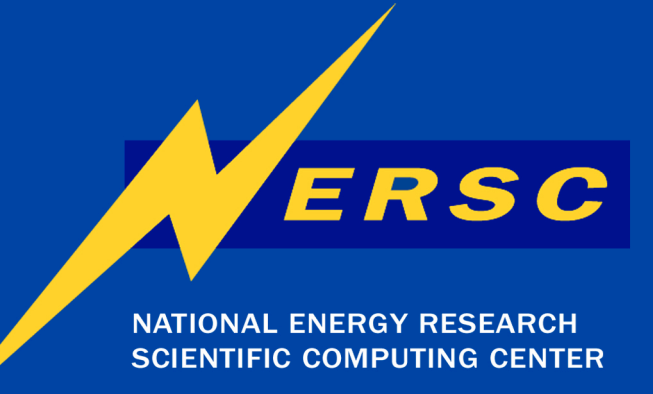

# Submitting and Running Jobs on the Cray XT5

**Richard Gerber NERSC User Services RAGerber@lbl.gov**

> **Joint Cray XT5 Workshop UC-Berkeley February 1, 2010**

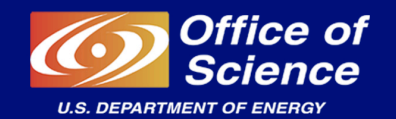

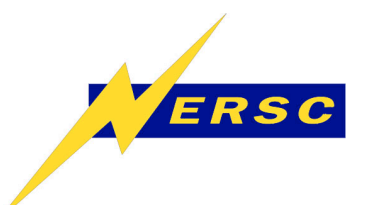

## **Outline**

**Hopper in blue; Jaguar in Orange; Kraken in Green** 

- **XT5 Overview**
- **Creating and Submitting a Batch Job**
- **How a Job Is Launched**
- **Monitoring Your Job**
- **Queues and Policies**

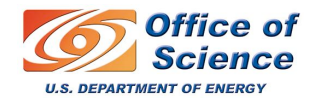

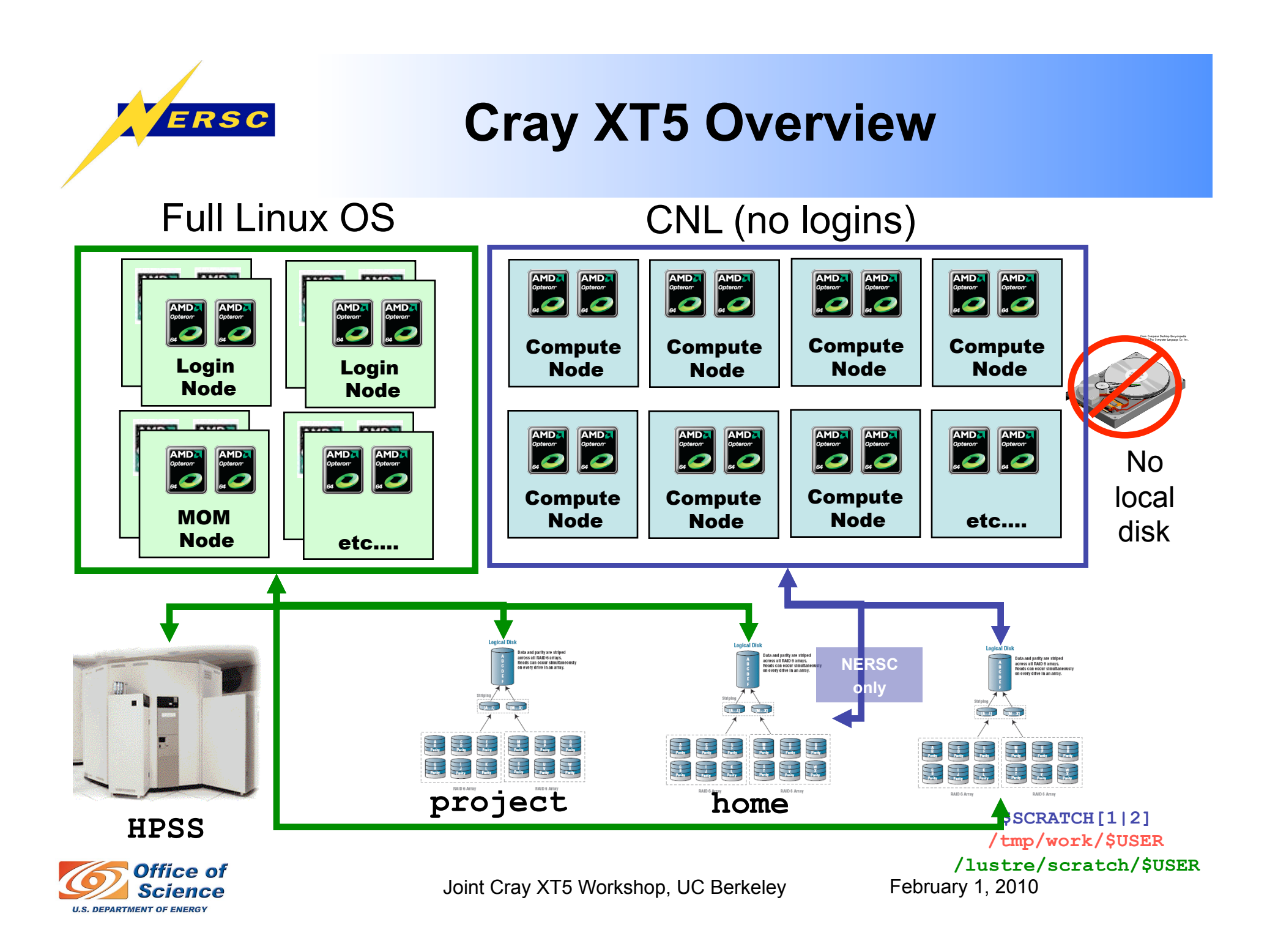

## **Running a Job on the XT5**

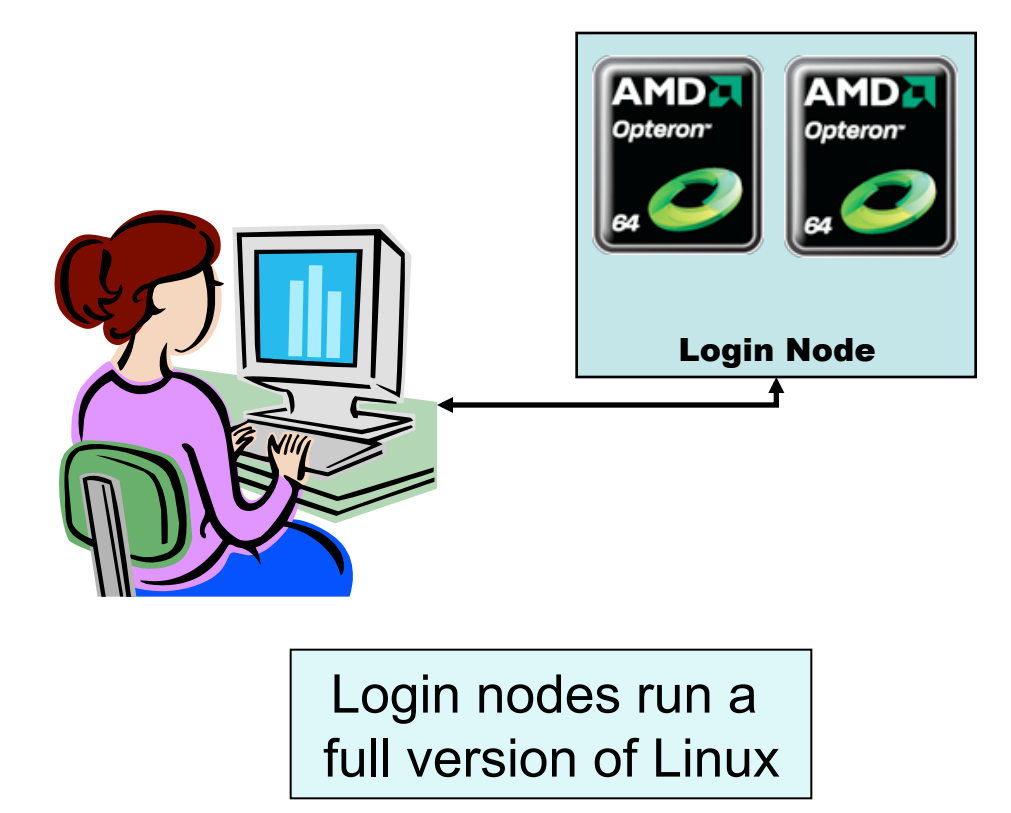

- 1. Log in from your desktop using SSH
- 2. Compile your code or load a software module
- 3. Write a job script
- 4. Submit your script to the batch system
- 5. Monitor your job's progress
- 6. Archive your output
- 7. Analyze your results

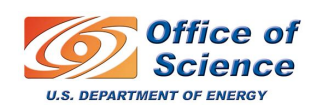

ERSC

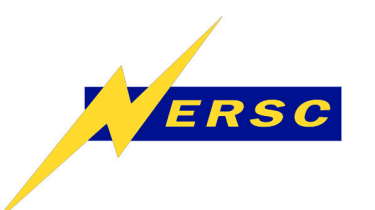

### **Outline**

- **Cray XT5 Overview**
- **Creating and Submitting a Batch Job**
- **How a Job Is Launched**
- **Monitoring Your Job**
- **NERSC Queues and Policies**

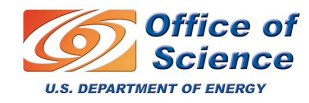

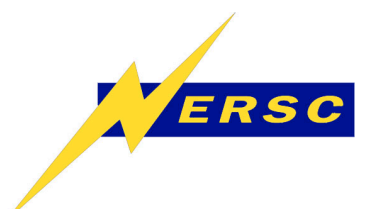

#### **Job Scripts**

A job script is a text file. Create and edit with a text editor, like vi or emacs.

Directives specify how to run your job

UNIX commands run on a service node (Full Linux)

> **code.x** runs in parallel on compute nodes

**#PBS –l walltime=01:00:00 #PBS –l mppwidth=4096 #PBS –l mppnppn=8 #PBS –l size=4096 #PBS –q regular #PBS –N BigJob #PBS –V #PBS –A mp999 cd \$PBS\_O\_WORKDIR echo "Starting at" `date` aprun –n 4096 –N 8 ./code.x**

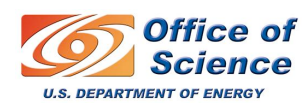

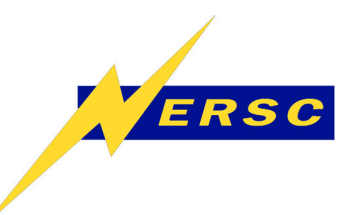

## **Common Directives**

Hopper

**#PBS –q** *queue\_name*

Specify the *queue* in which to run.

**#PBS –l walltime=HH:MM:SS**

Specify the max *wallclock time* your job will use.

**#PBS –M** *email\_address*

Specify the email address for notifications.

**#PBS –V**

Copy your current environment into batch environment.

**#PBS –A** *account*

Charge job to *account*.

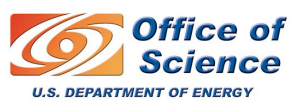

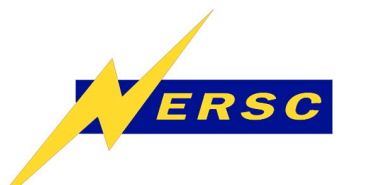

# **Specifying Job Size**

The fundamental schedulable unit on the XT5 is a *compute node*.

Your Torque/PBS directives tell the system how many compute nodes to reserve for your job.

You have exclusive access to a compute node. You "own" every node that is allocated for your job for the duration of your job.

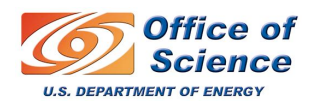

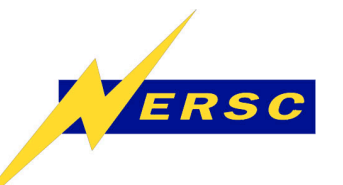

## **Specifying Job Size**

#### **#PBS –l mppwidth=***number\_of\_instances*

Set mppwidth equal to the total number of copies of your executable to run in parallel.

**#PBS –l mppnppn=***instances\_per\_node* 

Set mppnppn equal to the # of instances to run per node.

**#PBS –l size=cores**

Kraken

Hopper Jaguar

Jaguar

Hopper

Set size equal to the # of cores that will be available for your job to use. Must be a multiple of 12

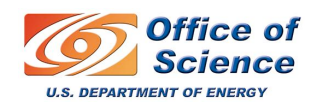

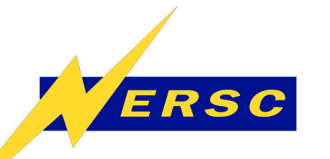

#### **Sample Hopper Batch Script**

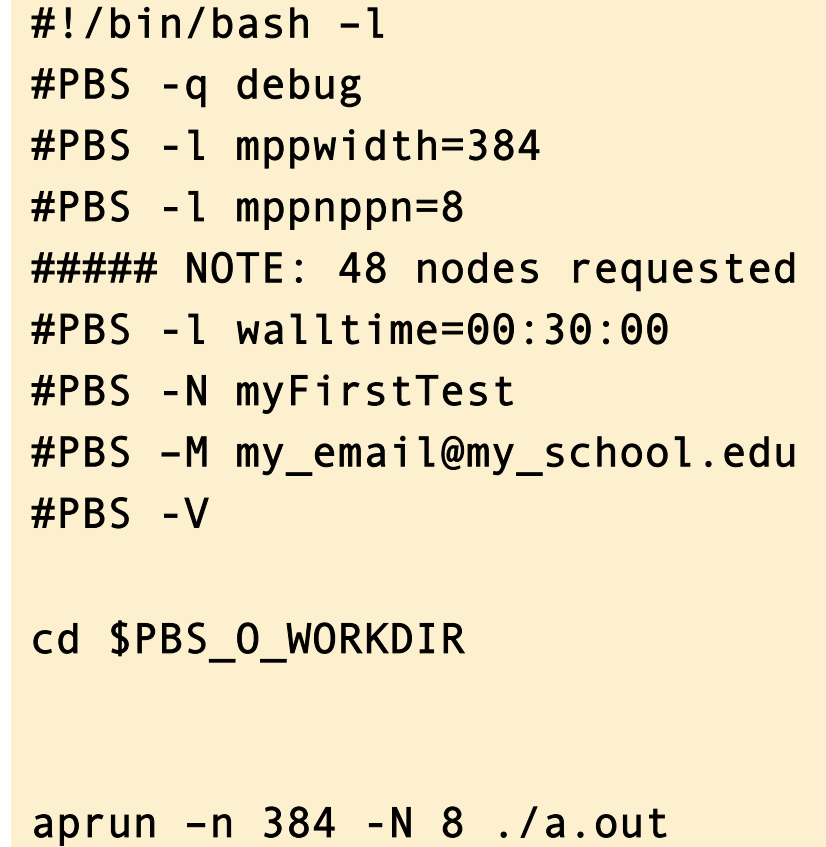

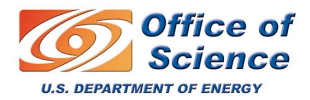

Hopper

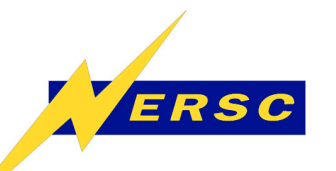

### **Sample Jaguar/Kraken Script**

#/bin/bash –l #PBS -l size=384 ##### NOTE: 384/12=32 nodes requested #PBS -l walltime=00:30:00 #PBS -N myFirstTest #PBS –M my\_email@my\_school.edu #PBS -V cd \$PBS\_O\_WORKDIR aprun –n 384 ./a.out

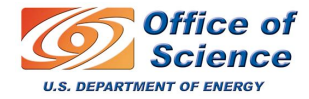

Jaguar

**Kraken** 

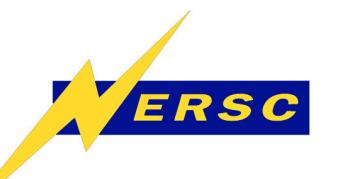

# **Running N tasks per node**

Note that you never directly specify the number of nodes.

It is implicit in your settings for mppwidth and mppnppn or size.

You may want to run fewer tasks (instances) per node than there are cores per node to increase the memory available per MPI task.

```
Hopper
Hopper Jaguar
```
dagua

 $\mathbf \Omega$ 

**#PBS –l mppwidth=512** 

**#PBS –l mppnppn=2** 

This will allocate 256 nodes to run 512 tasks using 2 tasks per node. (Must be consistent with aprun options; see below)

#### **#PBS –l size=768**

This will always allocate 64 nodes (768/12). You will use aprun to control tasks/node (see below).

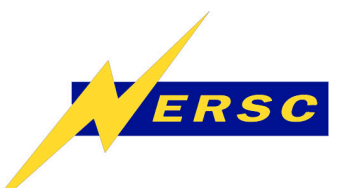

# **Submitting Jobs**

Submit your job script with the **qsub** command.

**nid04100% qsub script\_name** 

The batch script directives (#**PBS –whatever**) can be specified on the qsub command line. For example:

**nid04100% qsub –A account script\_name**

Use –A account (or repo) to specify the account to charge.

I recommend putting everything you care about explicitly in the batch script to avoid ambiguity and to have a record of exactly how you submitted your job.

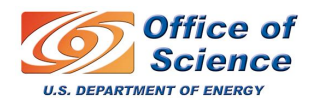

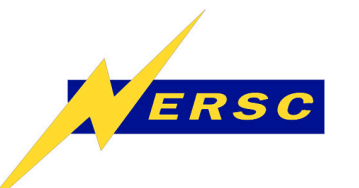

- **qdel <jobid>: deletes queued job**
- **qhold <jobid>: holds job in queue**
- **qrls <jobid>: release held job**
- **galter <jobid> <options>** 
	- **You can modify some parameters**
	- **See "man qalter"**

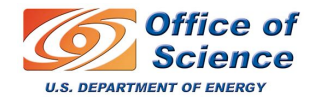

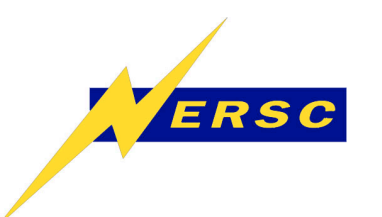

### **Outline**

- **XT5 Overview**
- **Creating and Submitting a Batch Job**
- **How a Job Is Launched**
- **Monitoring Your Job**
- **Queues and Policies**

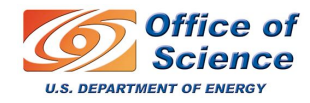

#### **Job Scheduling and Launch**  ERSC

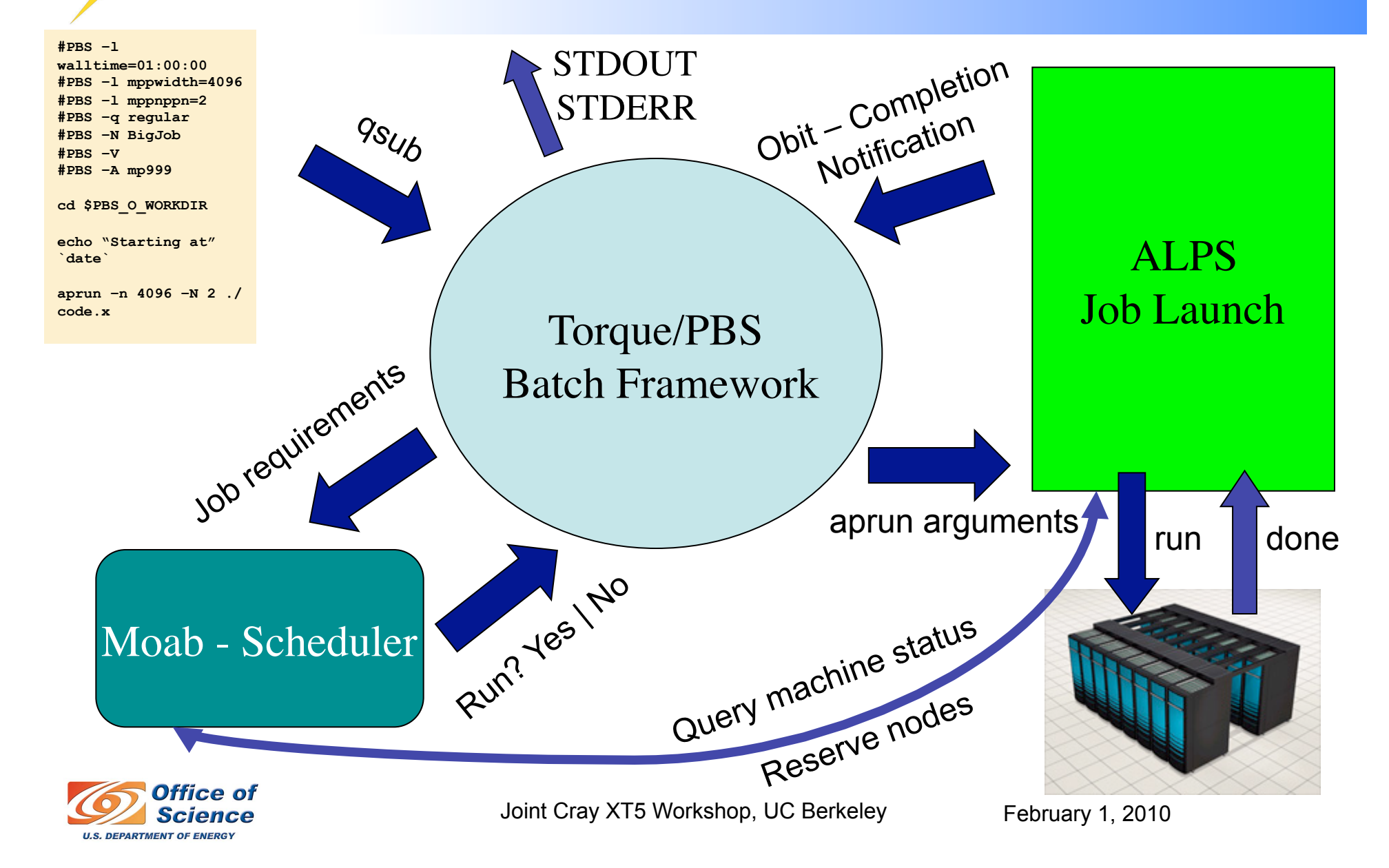

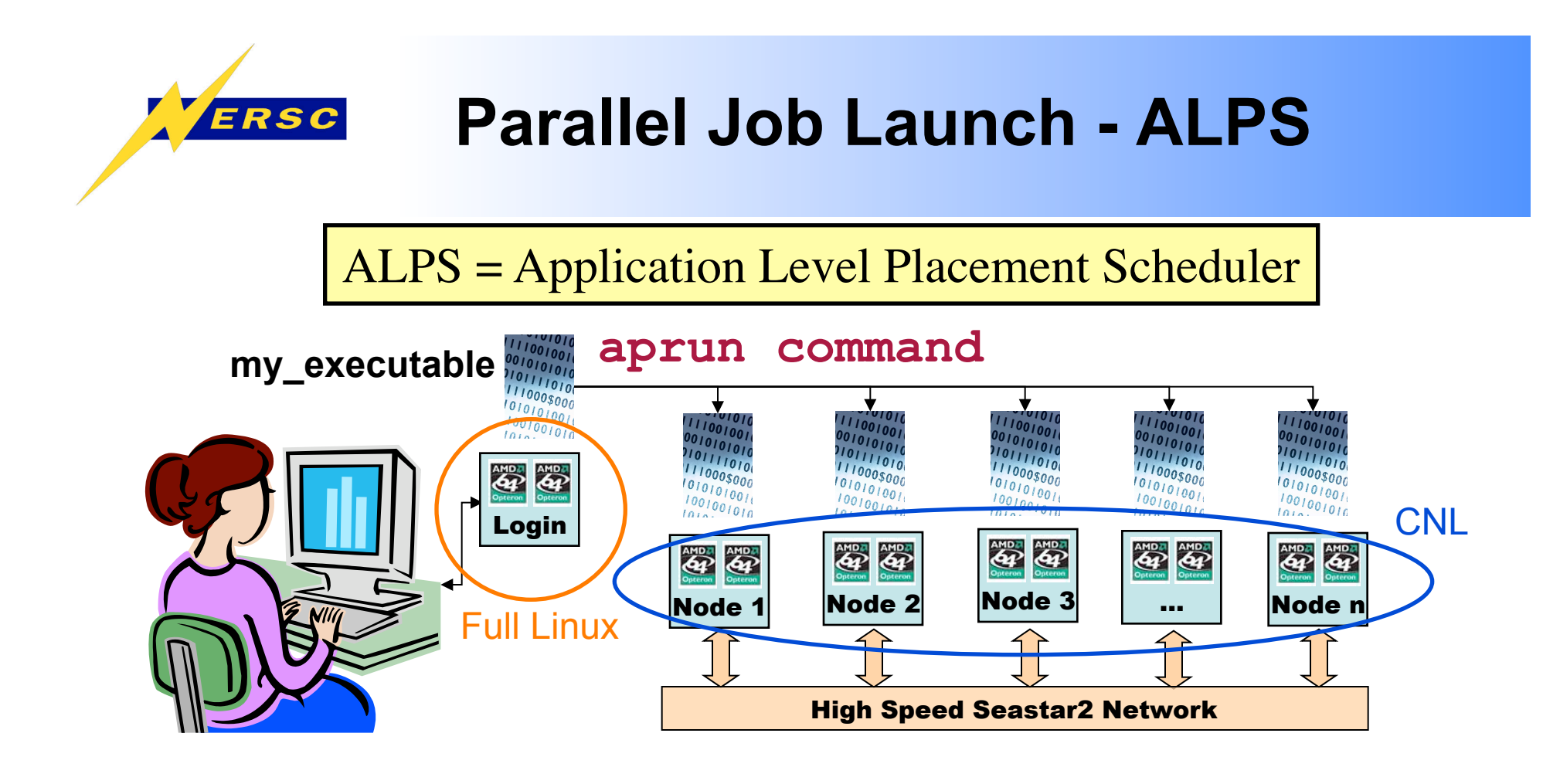

**aprun –n** *instances my\_executable* 

For MPI-only codes, this is equivalent to

**aprun –n** *mpi\_tasks my\_executable* 

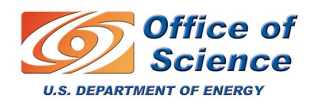

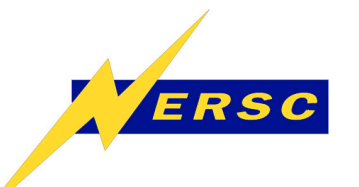

## **aprun options for XT5**

You use options to aprun to tell ALPS how to run your job

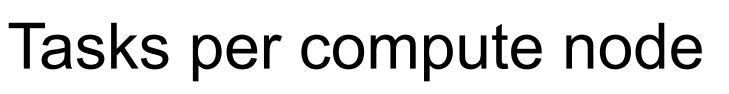

- -N [ 1-<u>8</u> ] Hopper
- -N [ 1-12 ] Jaguar, Kraken

Cores per Opteron

- -S [ 1-4 ] Hopper
- -S [ 1-6 ] Jaguar, Kraken

Opterons (or NUMA nodes, sockets) per compute node -sn [ 1-2 ] Terminology: CPU = core

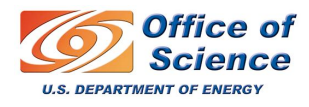

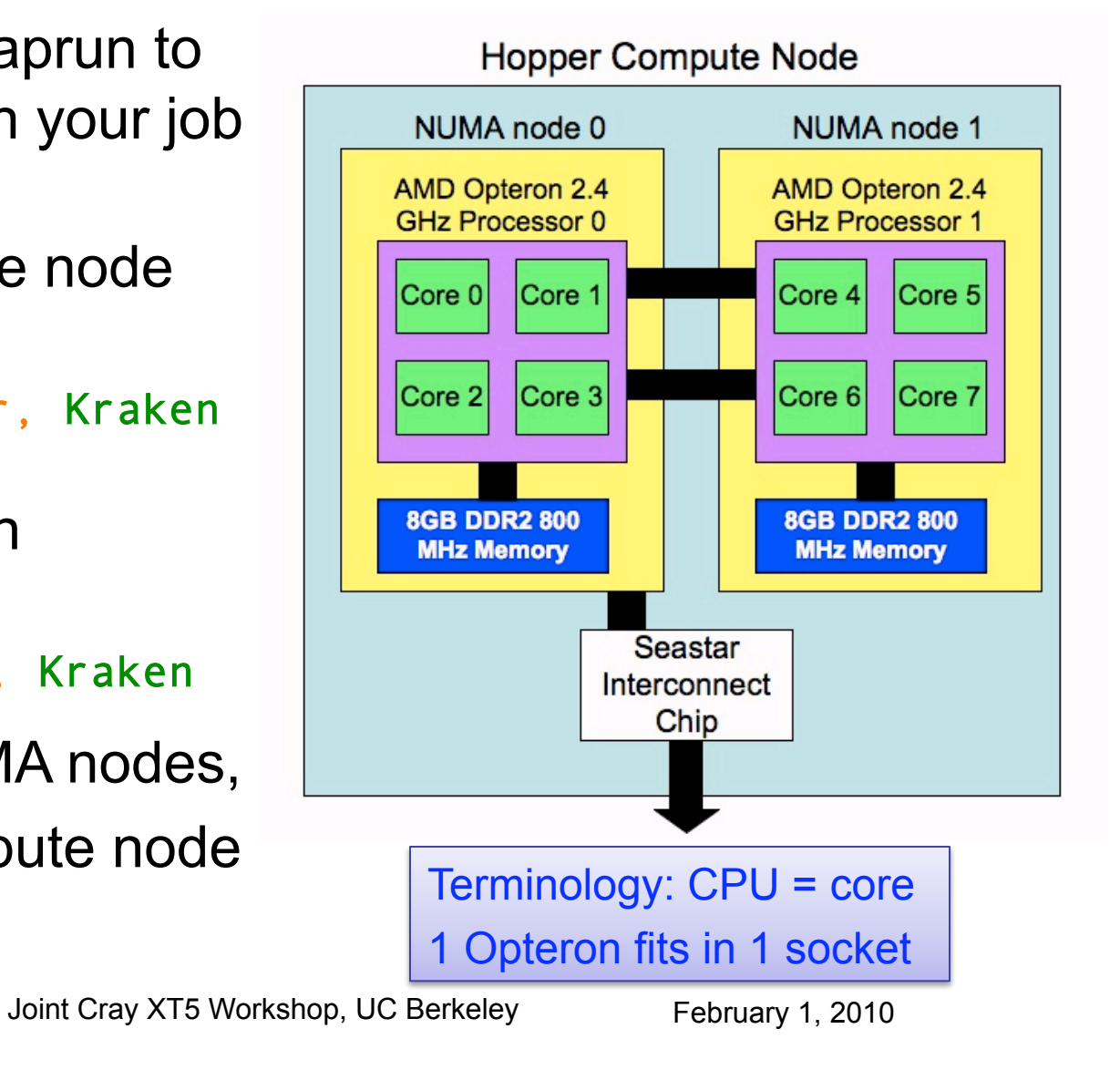

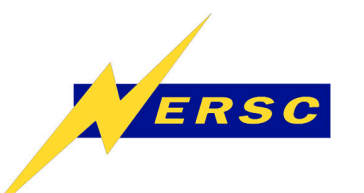

## **aprun affinity options**

#### CPU affinity

-cc[ cpu | numa\_node | none ] cpu: task bound to 1 core (default) numa\_node: task bound 1 Opteron none: task can migrate to both

#### Memory affinity

 $-SS$ 

Restrict memory access to within a NUMA node. Default: not set.

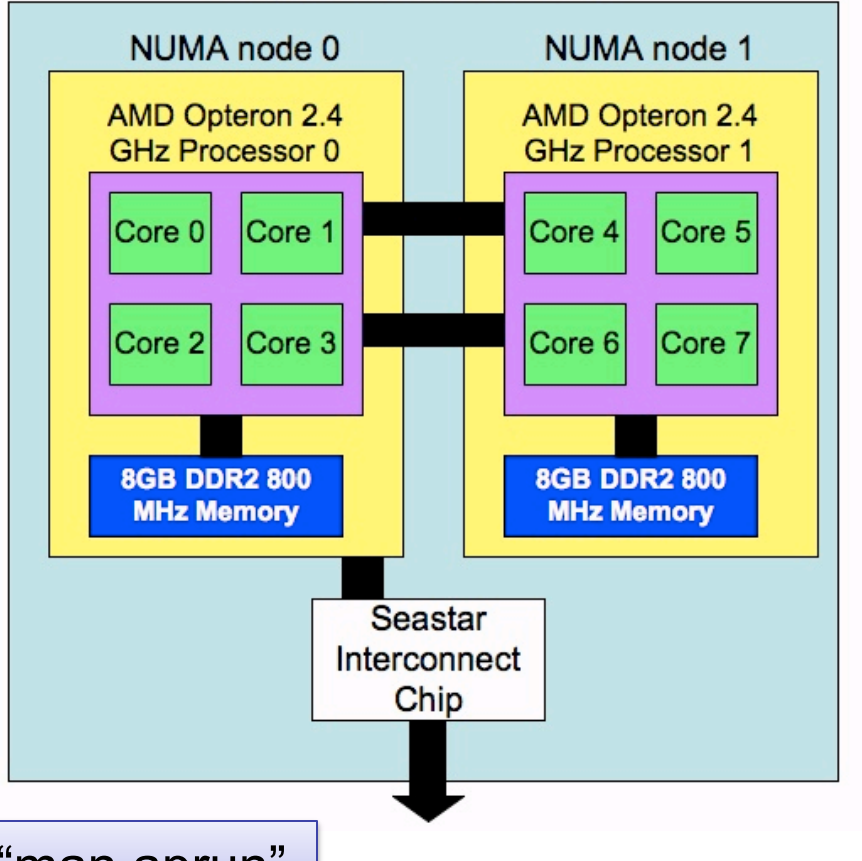

**Hopper Compute Node** 

Defaults are fine in most cases; see "man aprun"

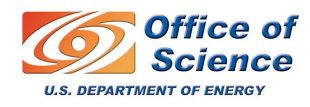

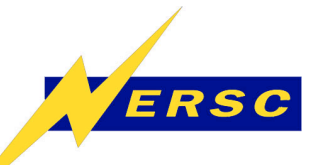

#### **PBS Directives vs. aprun options**

aprun  $-n \#$  must be consistent with #PBS –l mppwidth=#

Ditto for –N and #PBS –l mppnppn

Mismatches will cause job launch errors

**#PBS –l walltime=01:00:00 #PBS –l mppwidth=4096 #PBS –l mppnppn=8 #PBS –q regular #PBS –N BigJob #PBS –V #PBS –A mp999 cd \$PBS\_O\_WORKDIR echo "Starting at" `date` aprun –n 4096 –N 8 ./code.x** 

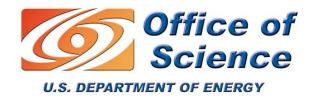

**Hopper** 

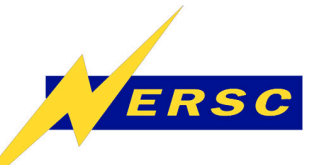

#### **PBS Directives vs. aprun options**

aprun –n value must be consistent with  $\#PBS -l$  size

Size must be a multiple of 12

You will always get size/12 nodes

**#PBS –l walltime=01:00:00 #PBS –l size=3072 ###NOTE: 256 nodes #PBS –N BigJob #PBS –V #PBS –A mp999 cd \$PBS\_O\_WORKDIR echo "Starting at" `date` aprun –n 3072. ./code.x**

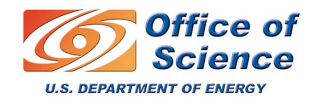

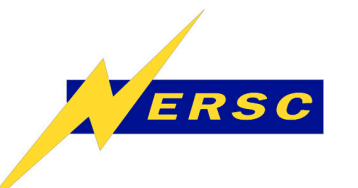

### **Interactive Jobs**

You can run interactive parallel jobs. It may not make semantic sense, but you can think of this as an interactive batch job: PBS/ Torque. Moab, ALPS all participate.

```
% qsub –I –l mppwidth=24 –l walltime=30:00 Hopper
% qsub –I –l size=24 –A acct –lwalltime=30:00 
                                     Jaguar, Kraken 
… wait for prompt …
```
When your prompt returns, you are on a service node, but you have compute nodes reserved for you so you can use aprun at the command line

```
Joint Cray XT5 Workshop, UC Berkeley February 1, 2010
nid04100% cd $PBS_O_WORKDIR 
nid04100% aprun –n 24 ./mycode.x 
aprun will fail if you don't first use qsub - I to reserve compute
nodes.
```
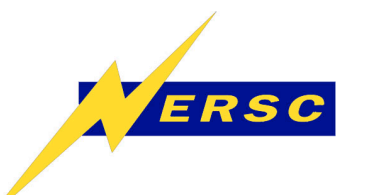

## **Job Notes**

- Work out of \$SCRATCH, /tmp/work/\$USER, or /lustre/scratch/\$USER.
- The job script itself executes on a service (MOM) node.
- All commands and serial programs (including hsi) therefore run on a shared node running a full version of Linux.
- You must use aprun to run anything on the compute nodes.

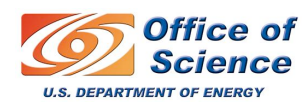

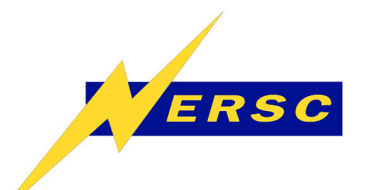

### **OpenMP**

Each MPI task (instance) can create multiple OpenMP threads.

In most cases you will want 1 OpenMP thread per core.

You will need to use the proper PBS/Torque directives and aprun options.

Examples follow.

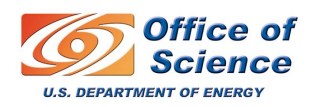

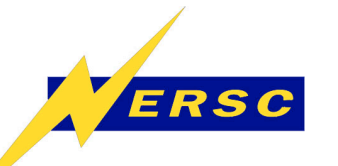

## **OpenMP on Hopper**

Run using 4 MPI tasks per node and 2 OpenMP threads per task. Run 2 MPI tasks per socket.

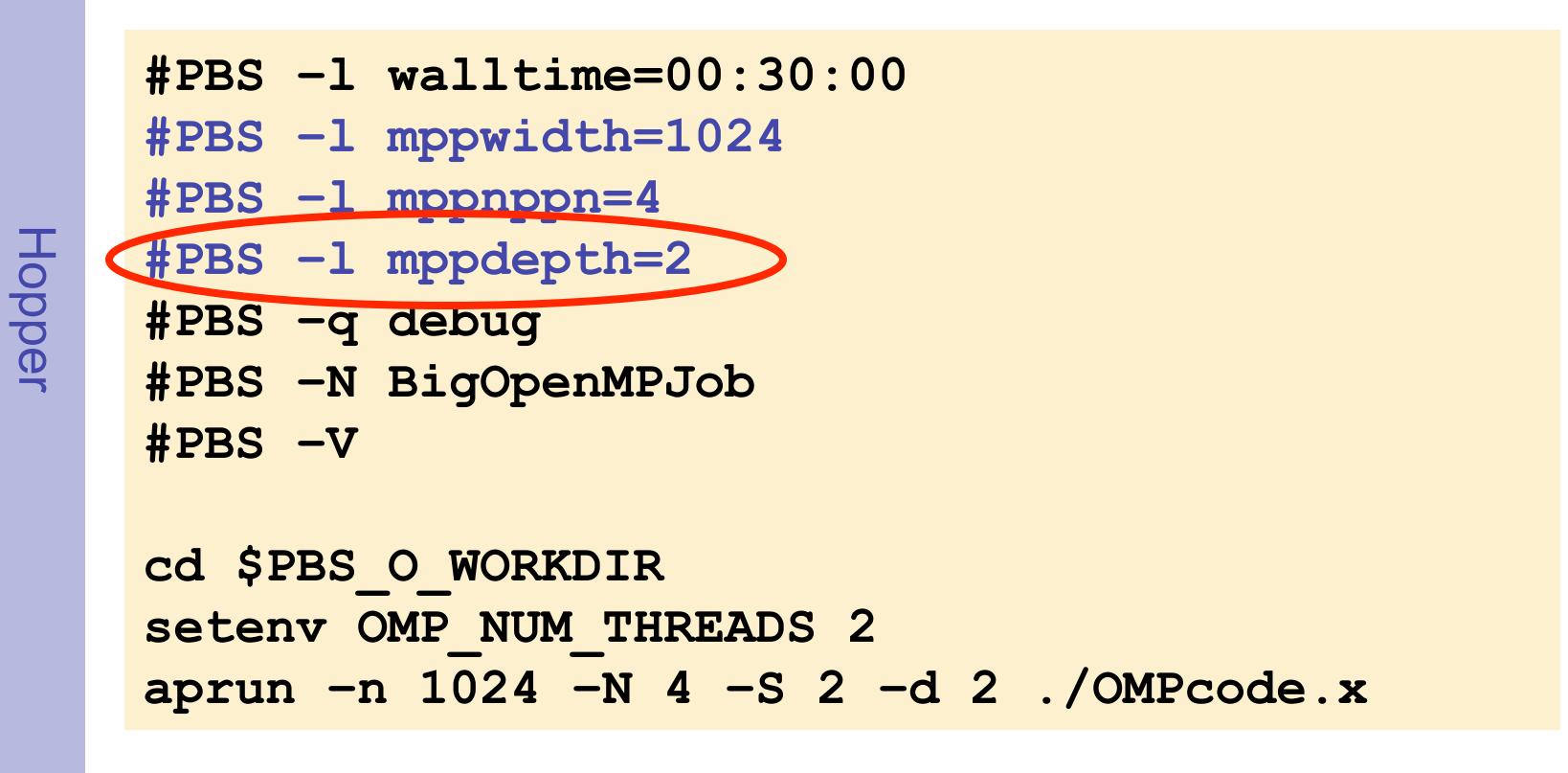

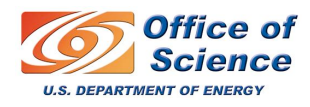

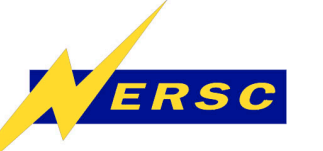

#### **OpenMP on Jaguar/Kraken**

Run using 6 MPI tasks per node and 2 OpenMP threads per task. Run 3 MPI tasks per socket.

```
\mathsf{C}Jaguar & Kraken aguar & Kraken
```

```
#PBS –l walltime=00:30:00 
#PBS –l size=1008 
#PBS –q debug 
#PBS –N BigOpenMPJob 
#PBS –V 
cd $PBS_O_WORKDIR 
setenv OMP_NUM_THREADS 2
```
**aprun –n 1008 –N 6 –S 3 –d 2 ./OMPcode.x** 

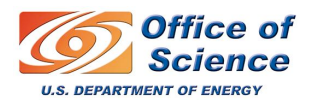

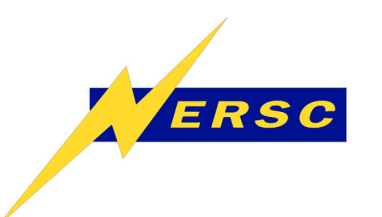

### **Outline**

- **XT5 Overview**
- **Creating and Submitting a Batch Job**
- **How a Job Is Launched**
- **Monitoring Your Job**
- **Queues and Policies**

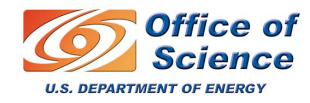

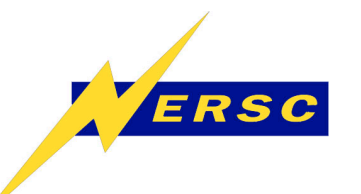

# **Monitoring Jobs**

- **Monitoring commands each shows something different** 
	- **showq moab**
	- **qstat torque**
	- **showstart moab**
	- **checkjob moab**
	- **apstat ALPS**
	- **xtshowcabs/xtnodestat Cray**
	- **qs NERSC's concatenation**

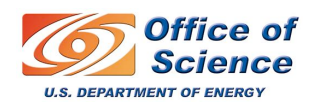

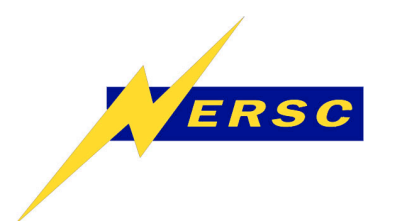

### **showq (moab)**

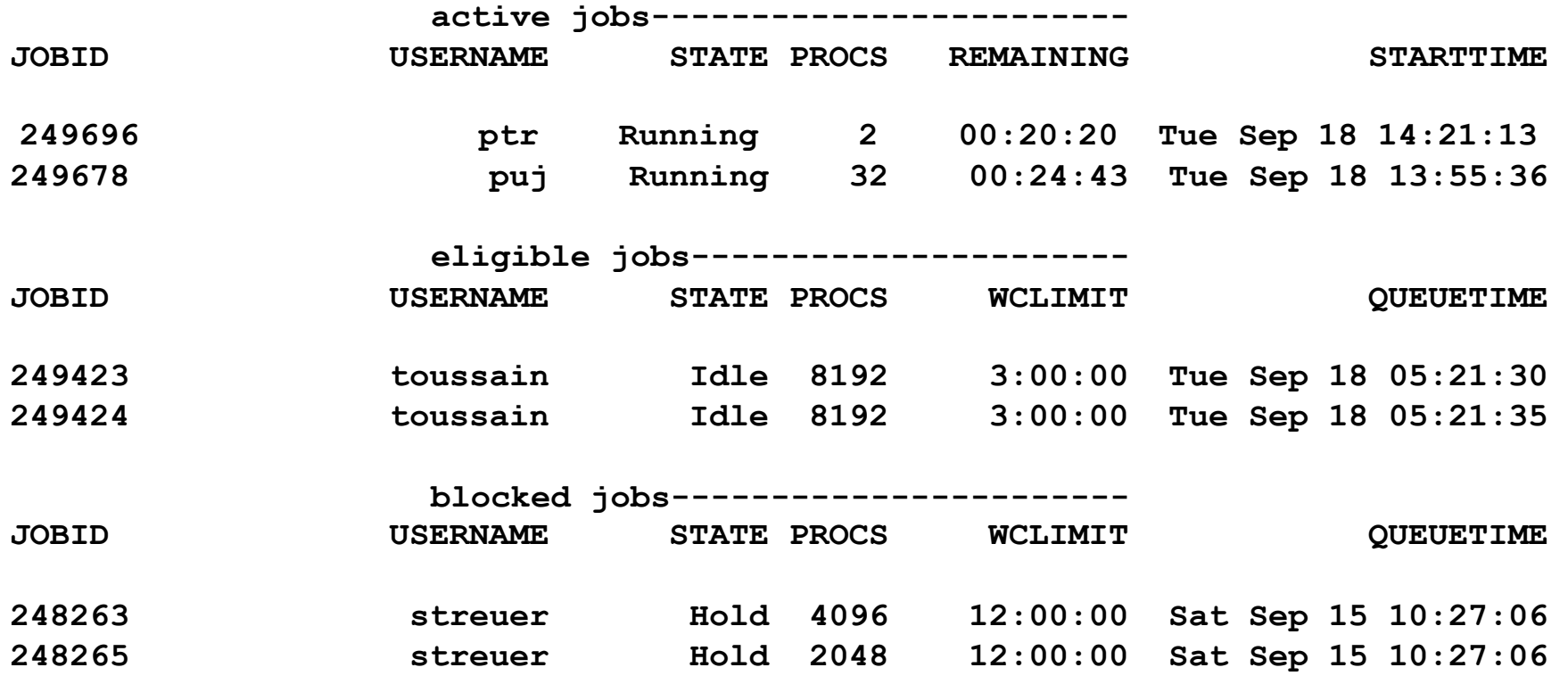

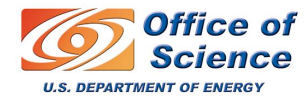

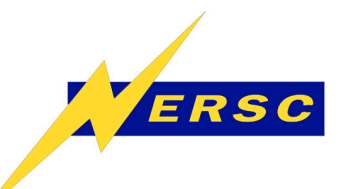

### **qstat –a (torque)**

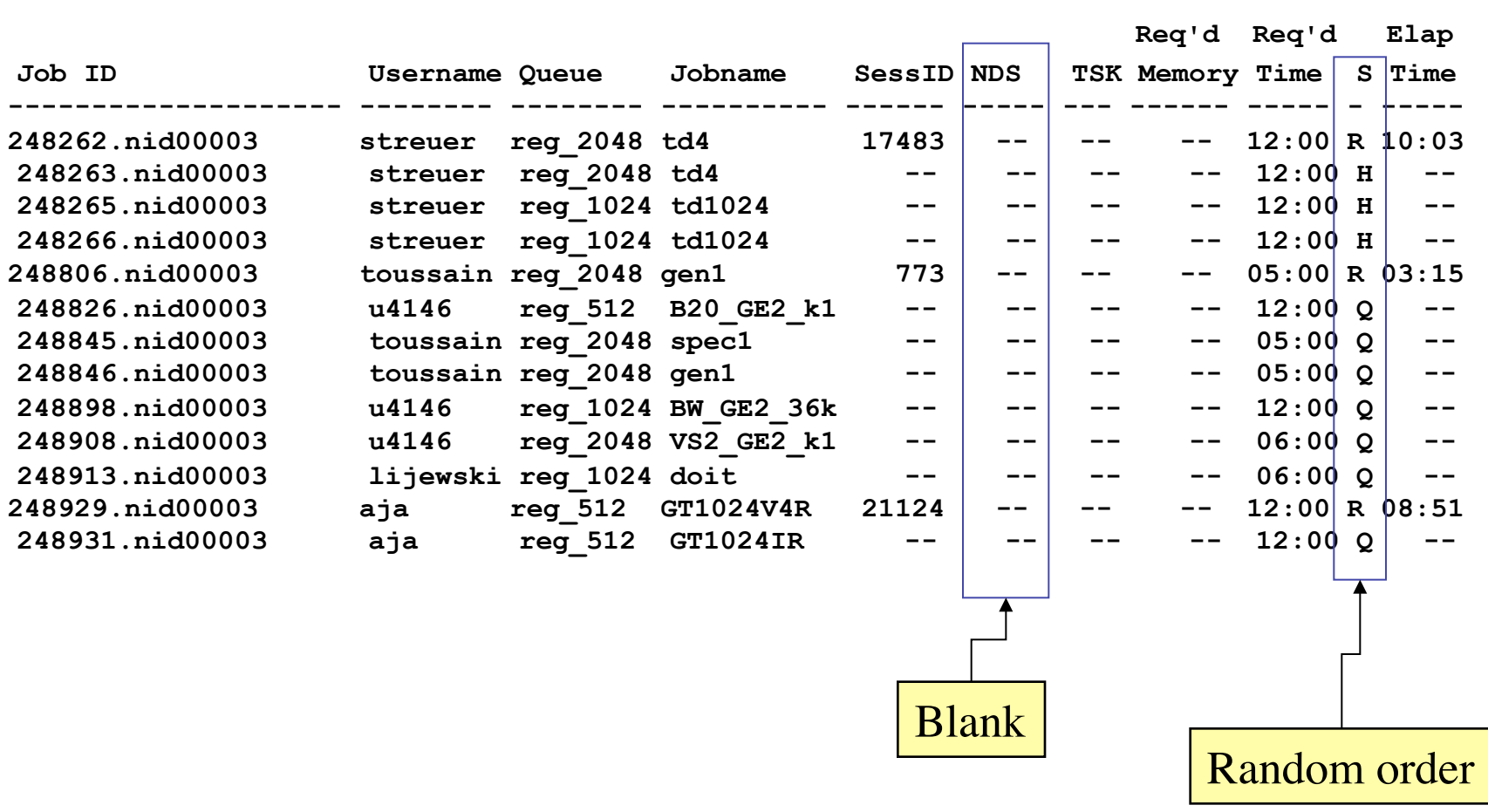

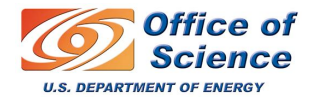

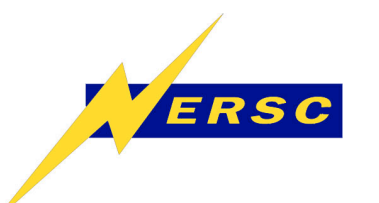

### **Showstart (moab)**

**nid04100% showstart 249722.nid00003 job 249722 requires 8192 procs for 2:00:00** 

**Estimated Rsv based start in 4:46:10 on Tue Sep 18 20:13:05 Estimated Rsv based completion in 6:46:10 on Tue Sep 18 22:13:05** 

**Best Partition: hopper** 

May not be very useful, assumes that you are "top dog," i.e., "next"?

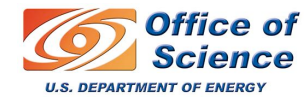

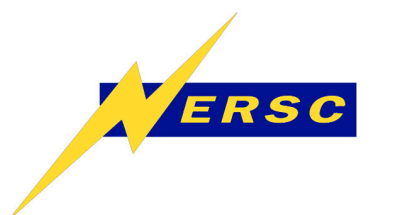

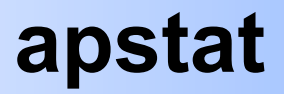

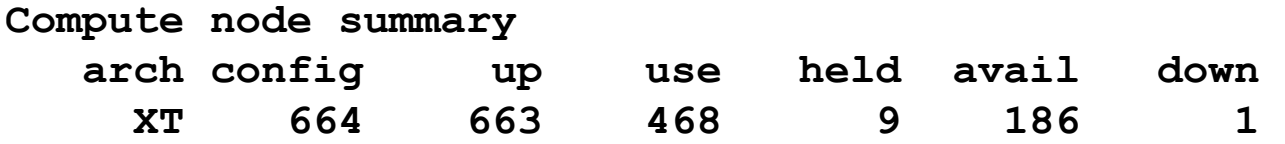

**No pending applications are present** 

#### **Total placed applications: 30**

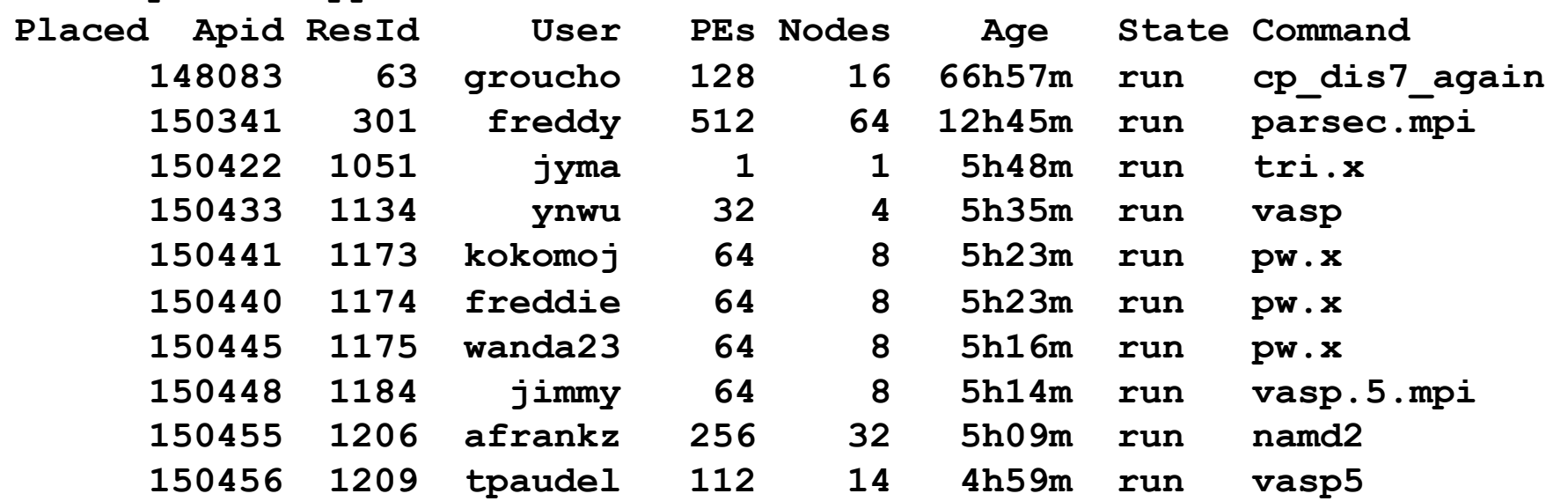

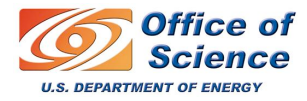

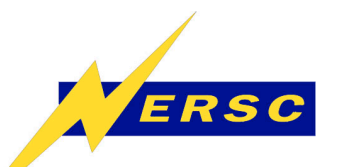

#### **xtnodestat or xtshowcabs**

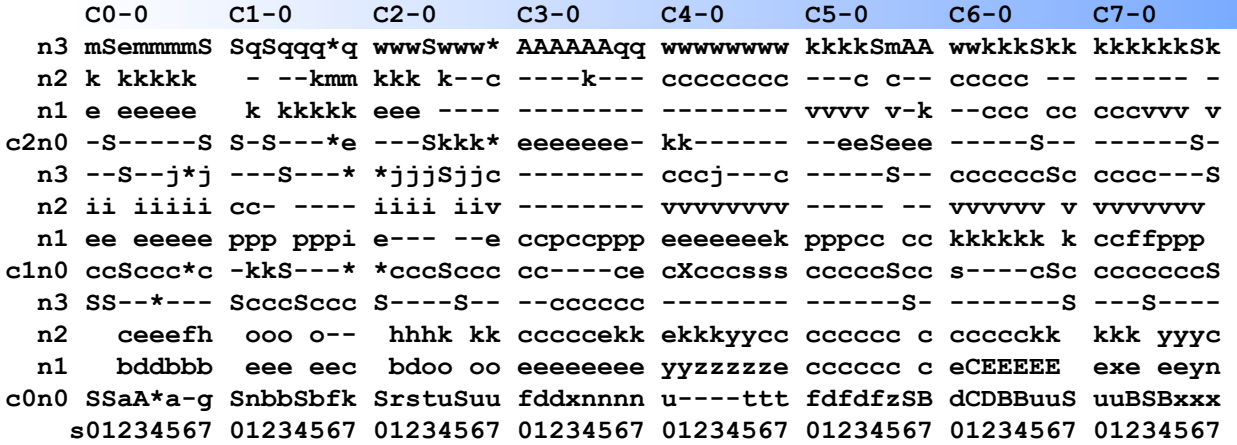

#### **Legend:**

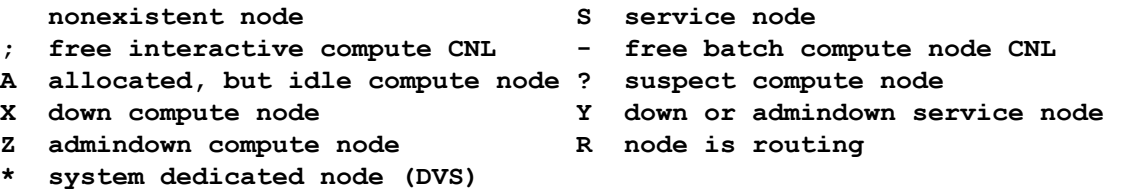

**Available compute nodes: 0 interactive, 202 batch** 

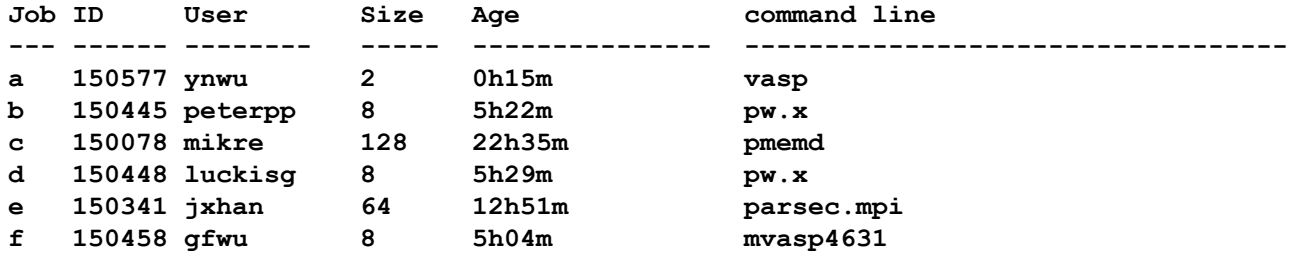

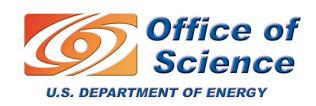

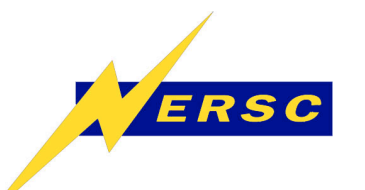

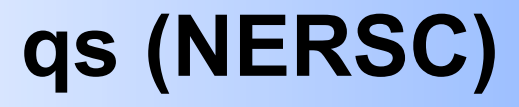

#### Jobs shown in run order.

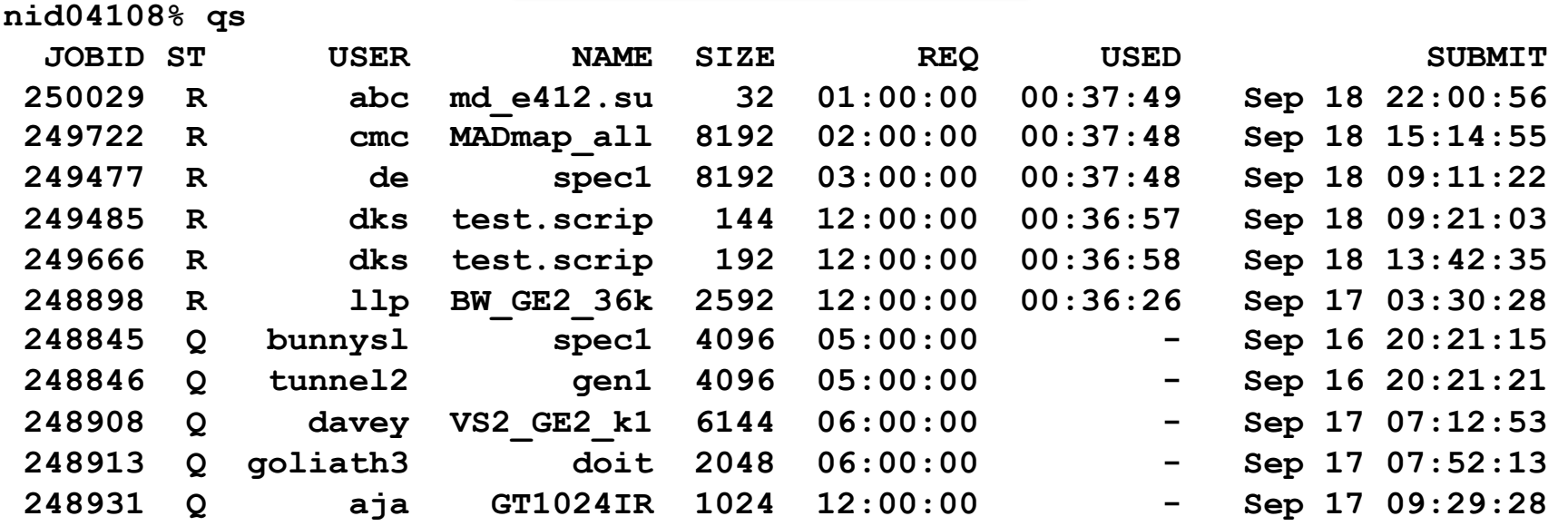

# NERSC web queue display:

**https://www.nersc.gov/nusers/status/queues/hopper/**

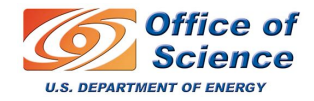

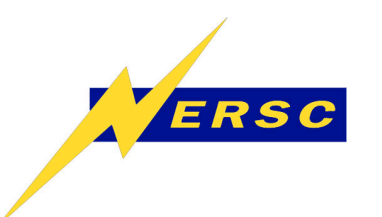

### **Outline**

- **XT5 Overview**
- **Creating and Submitting a Batch Job**
- **How a Job Is Launched**
- **Monitoring Your Job**
- **Queues and Policies**

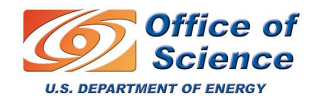

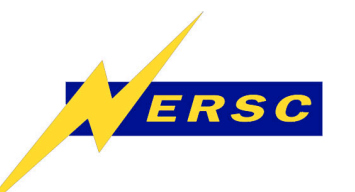

## **Batch Queues & Policies**

See web pages.

**Hopper** 

http://www.nersc.gov/nusers/systems/hopper/running\_jobs/ queues.php

Kraken

http://www.nics.tennessee.edu/computing-resources/kraken/ running-jobs/queues

#### Jaguar

http://www.nccs.gov/computing-resources/jaguar/runningjobs/scheduling-policy-xt5/

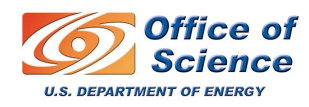